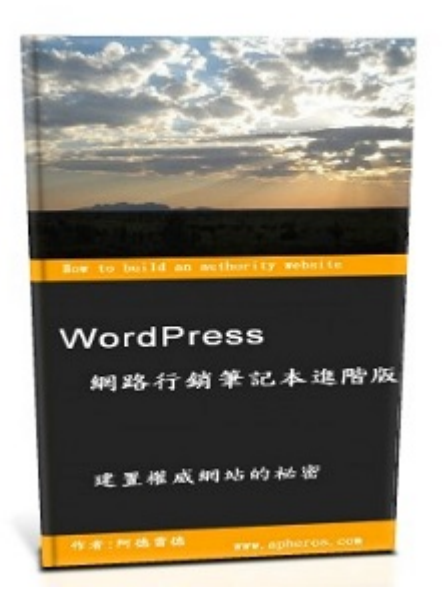

# 免費網路行銷工具網站&工具軟體

# 作者:阿德雷德

### 版權宣告

本電子書中的所有內容、著作權皆屬作者本人所有,在不修改任何內容的情況之下,歡迎 任何人以任何形式散布、公開播送。

### 免責聲明

作者已致力於確定本電子書的內容的準確性及完整性,儘管不斷進行驗證本電子書中所提 供的訊息與內容,但是由於網路變化速度往往超乎想像,本電子書並不保證或表示在任何時 間內的內容都是準確地。故在此聲明,任何運用本電子書提供內容的使用者,需自行承擔使 用風險。

### 關於作者**-**阿德雷德

阿德本名陳義德,原本是以高中的綽號-熱咖阿德來行走江湖,遊走台灣的網路行銷市場。 為了更進一步提升自己在網路世界的知名度,更名為**阿德雷德(Adalaide)。** 

## 工作經驗與專長

- 工作經驗: 累積三年的 BI(商業智慧)工作經驗,目前從事網站經營的工作。
- 專長 : 權威網站建置、產品評論文章撰寫。
- 英文 : 多益 Toeic 830 分,曾經到澳洲打工度假兩年。
- 程式語言 : 會寫一些簡單電腦程式語言,如 Java、PHP、SQL。
- 電腦相關證照 : SCJP 1.4、Oracle 9i OCA

### 個人經營網站

- [使用心得分享部落格](http://www.google.com/url?q=http%3A%2F%2Ftw.reviewtwo.com%2F&sa=D&sntz=1&usg=AFrqEzeChJmovpyMzqdQSK_CSYZJ0LQhKA)
- [網賺英雄聯盟行銷](http://www.google.com/url?q=http%3A%2F%2Fwww.apheros.com%2F&sa=D&sntz=1&usg=AFrqEzcFOv9yt8bLslL6eAL3GVY3z4fefw)
- [分享](http://www.google.com/url?q=http%3A%2F%2Fwww.reviewtwo.com&sa=D&sntz=1&usg=AFrqEzetnfTTOLpkDnK-5f8JkJRvc0PR8Q)+[購物網](http://www.google.com/url?q=http%3A%2F%2Fwww.reviewtwo.com&sa=D&sntz=1&usg=AFrqEzetnfTTOLpkDnK-5f8JkJRvc0PR8Q)

## 個人作品集

- [男友履歷表](http://www.google.com/url?q=http%3A%2F%2Fwww.reviewtwo.com%2Fshop%2Fboyfriend-resume&sa=D&sntz=1&usg=AFrqEzf0Xzujtg9utYVhMa4KG-NRrahzeQ)
- [澳洲打工度假](http://www.google.com/url?q=http%3A%2F%2Fwww.reviewtwo.com%2Fshop%2Fau-pic&sa=D&sntz=1&usg=AFrqEzeSmOFaB61POG9wYk1ylo3sBil-4Q)[精選風景照片](http://www.google.com/url?q=http%3A%2F%2Fwww.reviewtwo.com%2Fshop%2Fau-pic&sa=D&sntz=1&usg=AFrqEzeSmOFaB61POG9wYk1ylo3sBil-4Q)
- WordPress [網路行銷筆記本進階版](http://www.reviewtwo.com/shop/wordpress-create-pr4-website-in-six-months)

## 聯絡方式

Email : hotcoffee.tw@gmail.com Facebook [:https://www.facebook.com/adelaide2007](https://www.google.com/url?q=https%3A%2F%2Fwww.facebook.com%2Fadelaide2007&sa=D&sntz=1&usg=AFrqEzdjQ57kndGJKQie2xvtWcghPWvfiA)

### 網路行銷工具網站

### 網站主題**(theme)**問題

•Wootheme 主題

•註冊會員之後,就可以免費下載 Woo theme 的主題,目前至少有 16 個免費的 主題可以下載。好處是以後要發展購物車,就可以直接套用 woo commerce 外 掛。

• [Free Wootheme](http://www.woothemes.com/product-category/themes/?prod_cat%5B%5D=100&s=&post_type=product)

### 翻譯問題

- Google 翻譯工具
	- 可以用來翻譯文件
	- •<https://translate.google.com.tw/?hl=zh-TW&tab=wT>
- 地址翻譯
	- 當你要申請國外會員的時候,某些地址欄位需要輸入英文,就可以用來做地址 翻譯。
	- • [http://www.post.gov.tw/post/internet/f\\_searchzone/index.jsp?ID=190103](http://www.google.com/url?q=http%3A%2F%2Fwww.post.gov.tw%2Fpost%2Finternet%2Ff_searchzone%2Findex.jsp%3FID%3D190103&sa=D&sntz=1&usg=AFrqEzeDFcH78ysWiAlwzODcWbXquEBemQ)

## 外包問題

- Elance.com
	- 外包最低價格從\$20 開始
	- 阿德有國外的網站,目前主要是在這裡做外包(參考 [Elance 外包\)](https://sites.google.com/site/wordrpessnoteadvance/elance)
	- • [https://www.elance.com](https://www.google.com/url?q=https%3A%2F%2Fwww.elance.com&sa=D&sntz=1&usg=AFrqEzc8Vj_cwvdnI3nsyg3wYr5Srqcxqw)
- fiverr.com
	- 國外外包網站,外包最低價格從\$5 開始

- • [http://fiverr.com/](http://www.google.com/url?q=http%3A%2F%2Ffiverr.com%2F&sa=D&sntz=1&usg=AFrqEzdEcMJTzdba_5YMdDn3dBvvc4cPXQ)
- 壟總 100 摳!
	- 台灣比較低價的外包,類似 Fiverr。
	- • [http://www.100co.com.tw/](http://www.google.com/url?q=http%3A%2F%2Fwww.100co.com.tw%2F&sa=D&sntz=1&usg=AFrqEzcupTlOeLk8nghmpZMCXjuNH3_Q5Q)
- 518 外包網
	- 台灣外包網站之一,除了可以外包案件之外,也可以接案。
	- 年費大概是是幾千塊,當時買的時候有買一年有加送半年會員。
	- • [http://case.518.com.tw/](http://www.google.com/url?q=http%3A%2F%2Fcase.518.com.tw%2F&sa=D&sntz=1&usg=AFrqEzd2Z72HgJHMuxGY056ibiPEEjJryA)

## 電子書封面製作問題

- 3D 電子書封面製作
	- 可自行上傳封面圖片
	- cover 寬高比可以設定: 1: 2
	- slide 寬高比可以設定: 1: 6
	- cd 盒寬高比可以設定: 1:1
	- • [http://3d-pack.com/](http://www.google.com/url?q=http%3A%2F%2F3d-pack.com%2F&sa=D&sntz=1&usg=AFrqEzc6lJCL4uetasLfGPoSG4ohS2r9ng)
- 一般電子書封面製作
	- 未註冊可免費使用五款版面
	- 需要註冊,才能上傳自己的圖片做封面
	- 中文字會出現亂碼
	- • [製作教學](http://www.google.com/url?q=http%3A%2F%2Fwww.myecovermaker.com%2Fecover-design&sa=D&sntz=1&usg=AFrqEzetTRffwBwizIf7nUsc8n5X6Z0_Jw)
	- • [http://www.myecovermaker.com/ecover-design](http://www.google.com/url?q=http%3A%2F%2Fwww.myecovermaker.com%2Fecover-design&sa=D&sntz=1&usg=AFrqEzetTRffwBwizIf7nUsc8n5X6Z0_Jw)

## 廣告圖片製作

- Banner 製作
	- 可以直接在這裡設計各種 Banner
	- • [http://banner.fotor.com/](http://www.google.com/url?q=http%3A%2F%2Fbanner.fotor.com%2F&sa=D&sntz=1&usg=AFrqEzchX3kzuRgemwhiWXXdk_NUtXUpNA)
- Header Banner 製作
	- • [http://freepsdfiles.net/buttons/free-psd-banners/](http://www.google.com/url?q=http%3A%2F%2Ffreepsdfiles.net%2Fbuttons%2Ffree-psd-banners%2F&sa=D&sntz=1&usg=AFrqEzdWMW-GWhQoEHYz50g861p-tVQdlw)
	- 另外裡面有許多的免費 PSD 可以下載來修改
- 百分之百滿意保證圖片

- • [http://www.psdgraphics.com/psd/warranty-label-template/](http://www.google.com/url?q=http%3A%2F%2Fwww.psdgraphics.com%2Fpsd%2Fwarranty-label-template%2F&sa=D&sntz=1&usg=AFrqEze_ks83pmZuOPmT2rCYtc2L-W3RmA)
- 另外裡面有許多的免費 PSD 可以下載來修改。如購買按鈕、小圖示(icon)、

## 關鍵字問題

- 關鍵字工具
	- Yahoo 關鍵字搜尋量
	- • [http://tw.emarketing.yahoo.com/ysm/guide/index101.html](http://www.google.com/url?q=http%3A%2F%2Ftw.emarketing.yahoo.com%2Fysm%2Fguide%2Findex101.html&sa=D&sntz=1&usg=AFrqEzeBGHV-W4S4_Afx7Lj84tTQKcpG_g)
- 長尾關鍵字(Long tail Keyword)工具網站
	- • [Keyword Tool Dominator–](http://www.google.com/url?q=http%3A%2F%2Fwww.keywordtooldominator.com%2F&sa=D&sntz=1&usg=AFrqEzezIDa5xgfHBZmYk_2Sd9bcTCbyDw) Free Long Tail Keyword Tools
		- 五種比較受歡迎的長尾關鍵字工具: google auto suggest, amazon keyword tool, bing auto suggest, eBay keyword tool, google product keyword tool。
		- 查詢後可以下在 excel 檔
	- Soovle Let the web help
		- 七種受歡迎的網站的 auto suggestion: wiki、amazon、answers.com、 youtube、 bing、 yahoo。
		- 也可以支援中文,但是效果可能沒有那麼好。
	- • [Promediacorp Suggester](http://www.google.com/url?q=http%3A%2F%2Fsuggester.promediacorp.com%2F&sa=D&sntz=1&usg=AFrqEzf6nAq5KIFCJO4W88pskLRKv481uA)
		- the free Google Suggest keyword research tool
		- 可以查詢關鍵字的排名,並且指定國家。

## 圖片問題

- 免費圖片網站
	- • [http://www.freefoto.com/index.jsp](http://www.google.com/url?q=http%3A%2F%2Fwww.freefoto.com%2Findex.jsp&sa=D&sntz=1&usg=AFrqEzcrwpdz5dd_VOEahA77CL5TEQ1eDQ)
		- 創用 CC 3.0 姓名標示─非商業性─禁止改作
	- • [http://www.morguefile.com/](http://www.google.com/url?q=http%3A%2F%2Fwww.morguefile.com%2F&sa=D&sntz=1&usg=AFrqEzfdHdD_uiE73vQy2b59WIfatefamg)
		- • [版權宣告](http://www.google.com/url?q=http%3A%2F%2Fwww.morguefile.com%2Fabout&sa=D&sntz=1&usg=AFrqEzdB6xLkk3ZQ_VU91R5lsV4cilP7Zg)
- Tineye 看看你的圖有沒有被盜
	- • [http://www.tineye.com/](http://www.google.com/url?q=http%3A%2F%2Fwww.tineye.com%2F&sa=D&sntz=1&usg=AFrqEzfIoiGQW40qDpgcTfvaAYwnB2T6sw)
- 線上文字辨識
	- 可以截取圖片上的文字或者辨識圖片或者 PDF 上的文字。
	- •<http://www.newocr.com/>

## 外鏈查詢問題

- Backlinks Checker Tool Backlink Watch
	- • [http://www.backlinkwatch.com/](http://www.google.com/url?q=http%3A%2F%2Fwww.backlinkwatch.com%2F&sa=D&sntz=1&usg=AFrqEzfeXMva9TOPUZgBFr1FWTItyJUGag)
- Open Site Explorer
	- 一天可以查詢三個網站
	- 除了外鏈之外,還可以查詢網站的權威度[\(Domain Authority\)](http://www.google.com/url?q=http%3A%2F%2Fwww.apheros.com%2Farchives%2F306&sa=D&sntz=1&usg=AFrqEzdzt_RlO-LFN37DS2nnw1tq6z19Jw)
	- • [http://www.opensiteexplorer.org/](http://www.google.com/url?q=http%3A%2F%2Fwww.opensiteexplorer.org%2F&sa=D&sntz=1&usg=AFrqEze57sDqFqJctaf5y8P_Z19Pf8FKyQ)
- 一般搜尋引擎外鏈查詢
	- • [http://www.backlinkpro.net/seo/backlink-finder.htm](http://www.google.com/url?q=http%3A%2F%2Fwww.backlinkpro.net%2Fseo%2Fbacklink-finder.htm&sa=D&sntz=1&usg=AFrqEzft5zFxKahaDy3vzMzhSB3T0ja1Pw)
- Ahrefs Site Explorer
	- 一天可以查五次
	- • [http://ahrefs.com/](http://www.google.com/url?q=http%3A%2F%2Fahrefs.com%2F&sa=D&sntz=1&usg=AFrqEze7vco5q8P8rRipUxuEAeSYoWjtKQ)

## 惡意程式偵測問題

- URLVoid
	- 提供了 20 幾個偵測引擎來偵測網站的安全性,是否有惡意程式值入網 站。
	- • [http://www.urlvoid.com/](http://www.google.com/url?q=http%3A%2F%2Fwww.urlvoid.com%2F&sa=D&sntz=1&usg=AFrqEzf2i5iv00_GZ2SkIbsfeLMb9RhUXg)
- Sucuri SiteCheck
	- 免費的網站惡意程式的偵測引擎,除了可以偵測是否有惡意程式值入網 站之外或者被列入黑名單..等等,他還可以偵測出網站的 application server。Wordpress 的話,就可以偵測出使用的主題和版本。所以以後如 果想知道別人的網站是用什麼來架設。
	- • [http://sitecheck.sucuri.net/scanner/](http://www.google.com/url?q=http%3A%2F%2Fsitecheck.sucuri.net%2Fscanner%2F&sa=D&sntz=1&usg=AFrqEzewYg8whnQIC8JYZgnW0gxBFYjQ8A)
- webinspector
	- 免費偵測是否有惡意程式值入網站、黑名單、釣魚程式
	- •<http://siteinspector.comodo.com/>

## 網站速度測試問題

- • [Pingdom](http://www.google.com/url?q=http%3A%2F%2Ftools.pingdom.com%2Ffpt%2F&sa=D&sntz=1&usg=AFrqEzdH4j8gDzQfSj7bIEliXQ_d6RsToA)
	- 網站/網頁 下載速度測試
	- 可以用來測試網站/網頁速度,藉此優化網站。
- • [Google Pagespeed](https://developers.google.com/speed/pagespeed/insights?hl=zh-TW#)
	- 測試完,會提供優化的建議。測試滿分 100 分,用來可以做為網頁優化的參 考。

## 文件比對問題

- DiffNow
	- 主要用來比對檔案是否有被修改。有時候也可以用在合約上,當你對方傳給你 的合約,就可以趁這個工具網站來檢查,是否有修改其它內容。
	- • [http://www.diffnow.com/](http://www.google.com/url?q=http%3A%2F%2Fwww.diffnow.com%2F&sa=D&sntz=1&usg=AFrqEzfq3OTuktCKpiFsF8UoRnII5HBK2g)

### 網路行銷工具軟體

## 免費軟體

- 美圖秀秀 : 圖片處理軟體
	- 可以用來處理去背或者為圖片增加特效
	- • [http://xiuxiu.meitu.com/download/](http://www.google.com/url?q=http%3A%2F%2Fxiuxiu.meitu.com%2Fdownload%2F&sa=D&sntz=1&usg=AFrqEzco9mFgH4htQ9JuQ-brqSvJhFNeUA)
- 7-Zip : 檔案壓縮軟體
	- • [http://www.7-zip.org/](http://www.google.com/url?q=http%3A%2F%2Fwww.7-zip.org%2F&sa=D&sntz=1&usg=AFrqEzevBRaGF0QAvjhrS3icJHjlQMl--g)
- BlogTrans : 部落格搬家工具
	- 之前有試過將自己 xuite 的部落格,搬到 Blogger.com。只要幾個步驟,一下子 幾十篇文章就搬好了。
	- • [http://sourceforge.net/projects/blogtrans/files/](http://www.google.com/url?q=http%3A%2F%2Fsourceforge.net%2Fprojects%2Fblogtrans%2Ffiles%2F&sa=D&sntz=1&usg=AFrqEzcdb251llpdL6xSGxP0ehBK-GdPxw)
- Color Cop : 色彩選擇軟體
	- 可以透過簡單的色彩選擇器,移動到圖片,就可以知道顏色的代碼。如果有看 到不錯的圖片,就可以透過這個簡單軟體來分析。
	- • [http://colorcop.net/](http://www.google.com/url?q=http%3A%2F%2Fcolorcop.net%2F&sa=D&sntz=1&usg=AFrqEzfBFZQ-Jv2-_Y3aEIwzE-etFUjbGw)
- Dropbox : 雲端硬碟
	- 可以將一些分享的檔案放置 Public 檔案夾裡。透過【複製公開連結】的方式, 來取得網結網址。只要有這個網址,就可以直接下載檔案。
	- • [https://www.dropbox.com/install](https://www.google.com/url?q=https%3A%2F%2Fwww.dropbox.com%2Finstall&sa=D&sntz=1&usg=AFrqEzeLM8YV5tkEKgThmOUVZdPdEakb8g)
- FileZilla : FTP 軟體
	- 上傳 WordPress、外掛、網站主題(theme)使用。
	- • [https://filezilla-project.org/](https://www.google.com/url?q=https%3A%2F%2Ffilezilla-project.org%2F&sa=D&sntz=1&usg=AFrqEzc8Gqziv5tKKgiM302C89YYSh6j1Q)
- HyperCam : 螢幕錄製軟體
	- 用來製作影片使用
	- • [http://www.hyperionics.com/hc/](http://www.google.com/url?q=http%3A%2F%2Fwww.hyperionics.com%2Fhc%2F&sa=D&sntz=1&usg=AFrqEzcUmLroZXpld180BM2pbRH4v-n3BQ)
- Last Pass : 密碼管理軟體

- 可以記錄你的登入帳號與密碼
- 可以用這個外掛來直接登入你的網站,避免太多密碼的問題。但是重要的網站 帳號密碼,還是不要使用的好。
- • [https://lastpass.com/](https://www.google.com/url?q=https%3A%2F%2Flastpass.com%2F&sa=D&sntz=1&usg=AFrqEzfKcd7rdeBBzDOVkThs2MAnD4SfsA)
- Notepad++ : 文書處理軟體
	- 阿德主要用於撰寫小程式
	- • [http://notepad-plus-plus.org/](http://www.google.com/url?q=http%3A%2F%2Fnotepad-plus-plus.org%2F&sa=D&sntz=1&usg=AFrqEzcUrgR-VE0KG8BR6TJV9oJqiWIrtQ)
- Keywords XP:關鍵字工具軟體
	- 可以用來查詢英文長尾關鍵字被查詢的數量,阿德是用於做英文網站使用。
	- • [http://www.keywordxp.com/](http://www.google.com/url?q=http%3A%2F%2Fwww.keywordxp.com%2F&sa=D&sntz=1&usg=AFrqEzew0EC0wkEPn-K2LnVunz4t7HFOfw)
- Lingoes 翻譯軟體
	- 遇到不懂的單字,可以即時查詢
	- • [http://www.lingoes.cn/](http://www.google.com/url?q=http%3A%2F%2Fwww.lingoes.cn%2F&sa=D&sntz=1&usg=AFrqEzfX1gtSaJ-7GSekUxu4iJnG-KQHcg)
- Open Office : 套裝文書處理軟體
	- 最主要是使用 OpenOffice.org Writer 來製作 PDF 電子書。
- PickPick : 螢幕截圖軟體
	- 可以設定快速鍵來擷取螢幕的圖片,用來製作教學圖檔使用。
	- • [http://www.picpick.org/en/](http://www.google.com/url?q=http%3A%2F%2Fwww.picpick.org%2Fen%2F&sa=D&sntz=1&usg=AFrqEzdu6DNJJoZbiBNguY_WcexpVE6YQg)
- StreamTransport : 串流影音下載軟體
	- 有時候有些網路上的影片瀏覽速度太慢,就可以另用這個串流軟體,直接下載 回來看。不用受限於網路速度。
	- • [http://www.streamtransport.com/](http://www.google.com/url?q=http%3A%2F%2Fwww.streamtransport.com%2F&sa=D&sntz=1&usg=AFrqEzdr7J93bU782usRkKyfQEP_KnqSUw)
- TelepPro : 下載軟體
	- 看到有些不錯的網站內容,就可以直接下載整個網站,離線慢慢看。對於某些 BSP,還可以增加部落格人氣,如 Xuite。
	- • [http://www.tenmax.com/teleport/pro/home.htm](http://www.google.com/url?q=http%3A%2F%2Fwww.tenmax.com%2Fteleport%2Fpro%2Fhome.htm&sa=D&sntz=1&usg=AFrqEzfkHvC37-E3yF5jtZY54zuNv2AUag)
- XMind : 畫心智圖的軟體
	- 比 Freemind 好用。製作電子書或者專案,可以用來畫內容大概的圖表。
	- • [http://www.xmind.net/](http://www.google.com/url?q=http%3A%2F%2Fwww.xmind.net%2F&sa=D&sntz=1&usg=AFrqEzfSQYwiPDcBUkyhmMmk4x2TUNqTCQ)
- Xenu : 網站錯誤連結檢查軟體

#### 更多資訊,請參考 WordPress [網路行銷筆記本進階版](http://www.apheros.com/iudr)

- 可以用來修復錯誤的連結。對於某些 BSP,還可以增加部落格人氣,如 Xuite。
- • [http://home.snafu.de/tilman/xenulink.html](http://www.google.com/url?q=http%3A%2F%2Fhome.snafu.de%2Ftilman%2Fxenulink.html&sa=D&sntz=1&usg=AFrqEzc4ln8JibUIpDpp2mwc9yRmgVy9Cg)
- Windows Live Writer : 離線文章編輯軟體
	- 主要用於網站發表文章使用。以前一開始經營網站的時候會使用,後來都直接 在網站上編輯撰寫文章。
	- • [http://www.microsoft.com/zh-tw/download/details.aspx?id=8621](http://www.google.com/url?q=http%3A%2F%2Fwww.microsoft.com%2Fzh-tw%2Fdownload%2Fdetails.aspx%3Fid%3D8621&sa=D&sntz=1&usg=AFrqEzeE79pu7Z8qRQIXgA79GCETLltH3g)

## **Google Chrome** 外掛

- • [Google Publisher Toolbar](https://chrome.google.com/webstore/detail/google-publisher-toolbar/omioeahgfecgfpfldejlnideemfidnkc)
	- 可以看你的 google adsense 各個網站的收入
	- 當瀏覽到自己的 adsense 廣告時,會出現今天、昨天、本周的收入狀況。並且 特別標示,避免你去點擊到自己的廣告。
- Ouick Note
	- 簡單的電腦記事本 app,用來記錄每天的工作日誌和其他雜事。
- • [SEO Site Tools](https://chrome.google.com/webstore/detail/seo-site-tools/diahigjngdnkdgajdbpjdeomopbpkjjc)
	- 可以提供 SEO 的建議
	- 有點類似 Firefox 的 SEO Doctor
- • [Webpage Screenshot Caputure](https://chrome.google.com/webstore/detail/webpage-screenshot-captur/ckibcdccnfeookdmbahgiakhnjcddpki?hl=en-US)
	- 解決螢幕截圖程式,無法截取螢幕下拉的資訊的問題。它可擷取整個網頁內
		- 容,成為圖片。並儲存成 PNG 檔。
- • [SEO Status Pagerank/Alexa Toolbar](https://chrome.google.com/webstore/detail/seo-status-pagerankalexa/bjgpmafbkgcchdjehdpnfgfgbdfahapa)
	- 可以看到瀏覽網站的 PR 值和 Alexa 排名
- • [search-by-image-by-google](https://chrome.google.com/webstore/detail/search-by-image-by-google/dajedkncpodkggklbegccjpmnglmnflm)
	- 用來搜尋該圖片在網路上是否有類似的圖片。阿德通常用來搜尋 FB 的人物照 片,看看是不是真人。
	- 使用方式: 安裝後, 在指定的圖片上按右鍵, then Search Google with this image。 如果有看到其他連結的話,應該就是抓別人的照片。
- • [Yet another flags](https://chrome.google.com/webstore/detail/yet-another-flags/dmchcmgddbhmbkakammmklpoonoiiomk)
	- 用國旗來標示這個主機位於哪個國家